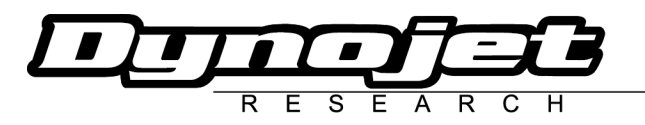

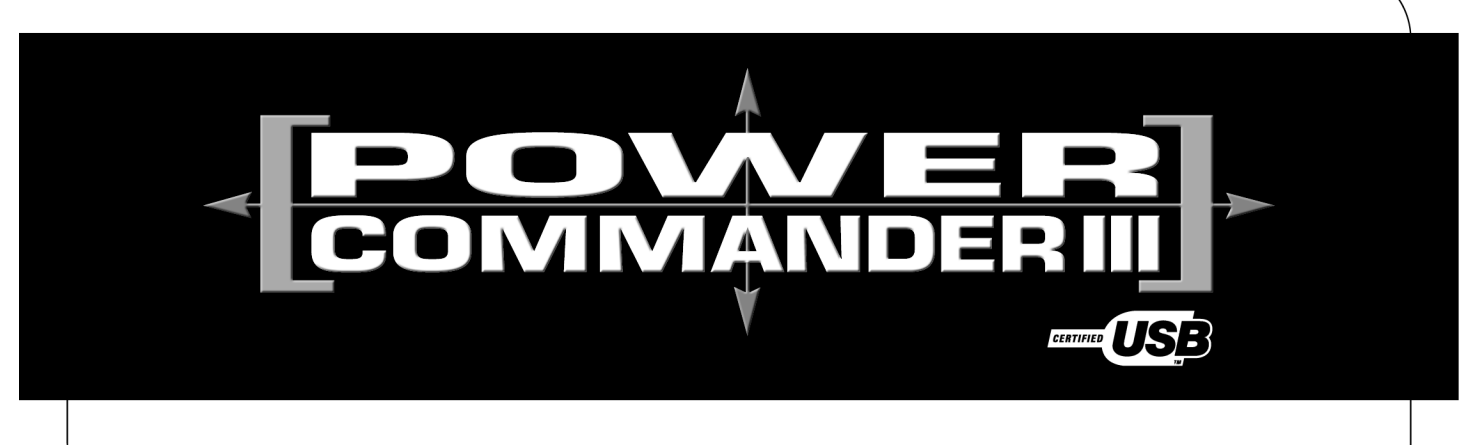

# **2004 Yamaha Majesty 400**

**Installation Instructions**

Button Adjustment Display

Faceplate Buttons

**FUEL** 

Expansion Port (USB Port

ndend<br>Edene

**The Fact** 

USA

#### **Parts List**

- 1 Power Commander
- 1 USB Cable
- 1 CD-ROM
- 1 Installation Guide
- 1 Power Adapter
- 2 Power Commander Decals
- 2 Dynojet Decals
- 1 Velcro<sup>®</sup> Strip
- 1 Alcohol Swab

### **The ignition MUST be turned OFF before installation!**

You can also download the Power Commander software and latest maps from our web site at:

#### **www.powercommander.com**

## **PLEASE READ ALL DIRECTIONS BEFORE STARTING INSTALLATION**

Dynojet Research 2191 Mendenhall Drive North Las Vegas, NV 89081 (800) 992-4993 www.powercommander.com

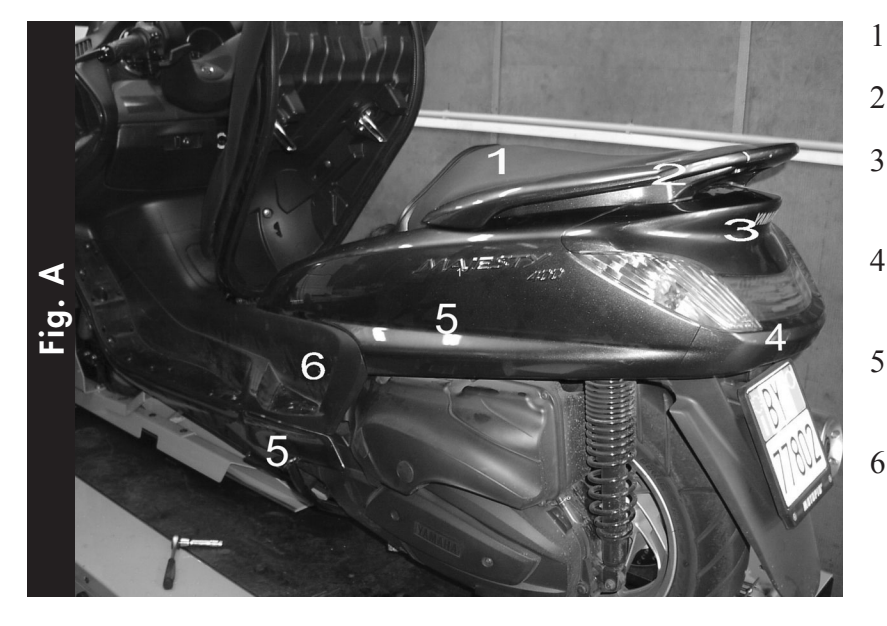

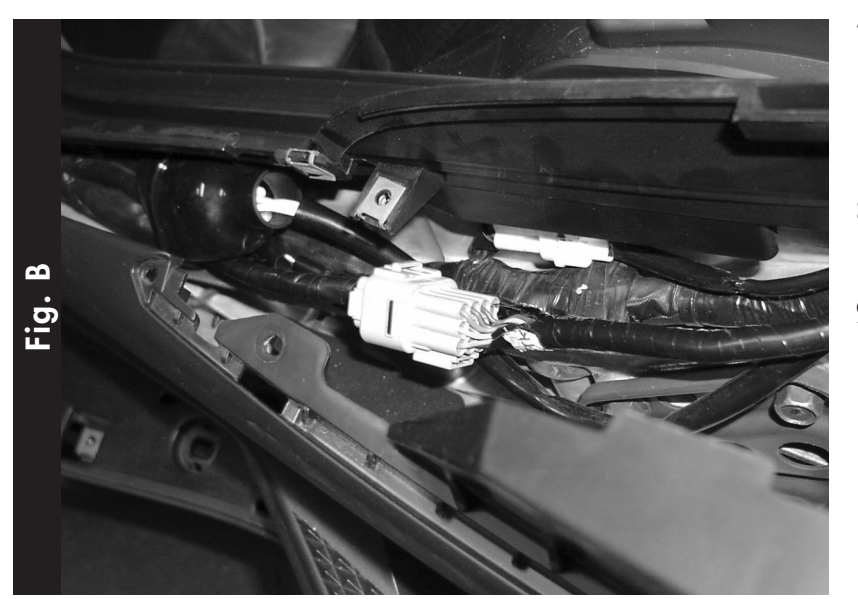

- 1 Remove passenger seat (Fig. A1).
- 2 Remove grabrail (Fig. A2).
- 3 Remove cover on top of rear light (Fig. A3).
- 4 Remove cover under rearlight (Fig. A4).
- 5 Remove top and bottom left-hand side cover (Fig. A5).
- 6 Bend open the black middle left hand side cover from the back side.
- 7 Look for grey connectors (Fig. B), disconnect them, and plug in the Power Commander connectors in line of the stock wiring harness. (Fig. C)
- 8 Route the PC harness through the trunk to the back of the scooter.
- 9 Attach the ground wire from the PC to the negative side of the battery.
- 10 Install the PC on top of the battery, using the supplied Velcro.

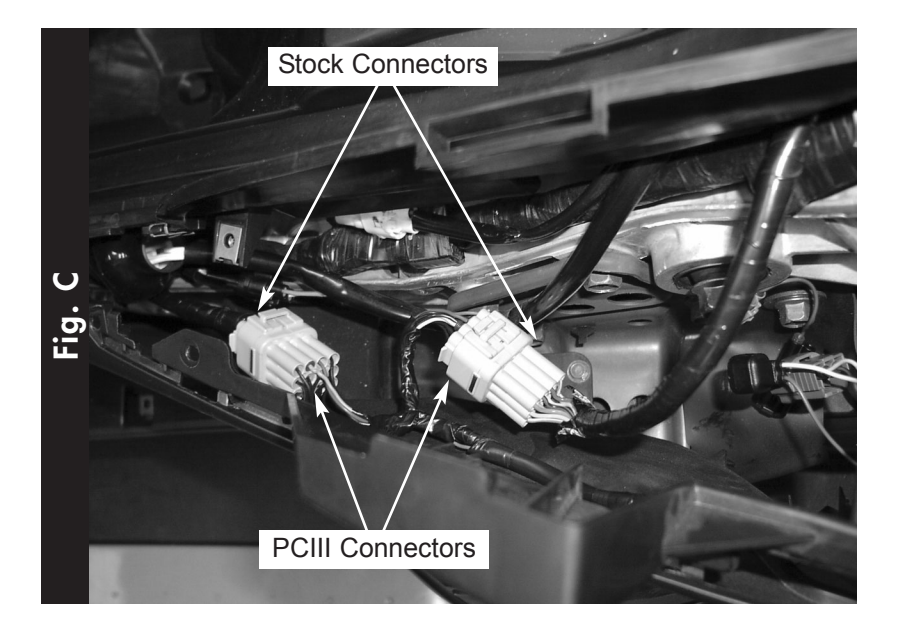